### BRUKERVEILEDNING COBRA HD PRO

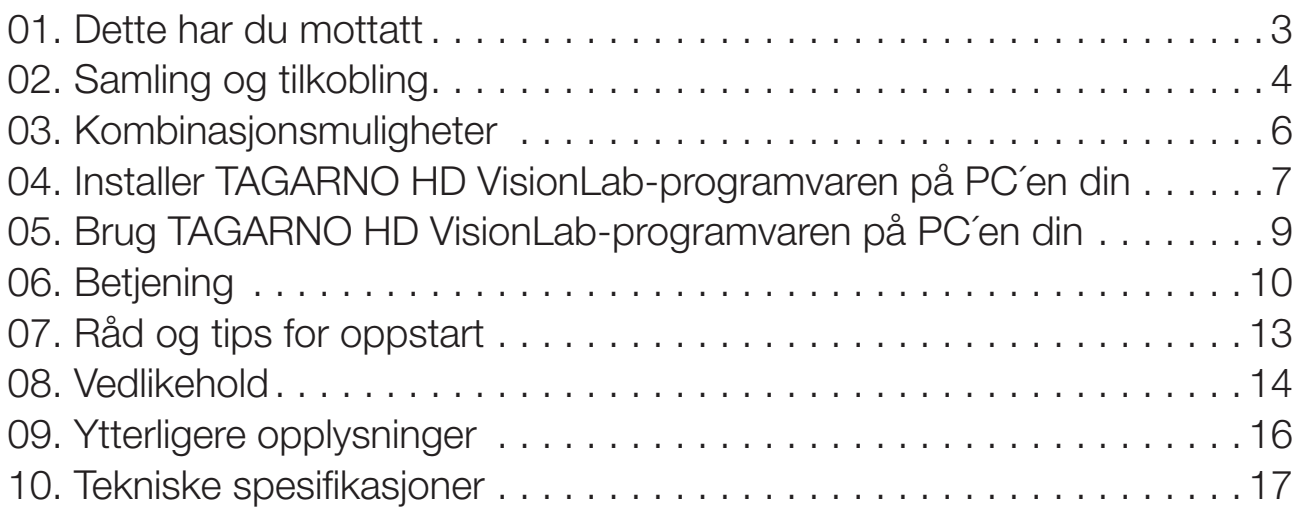

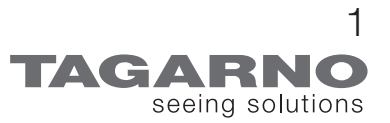

1. Dette har du mottatt:

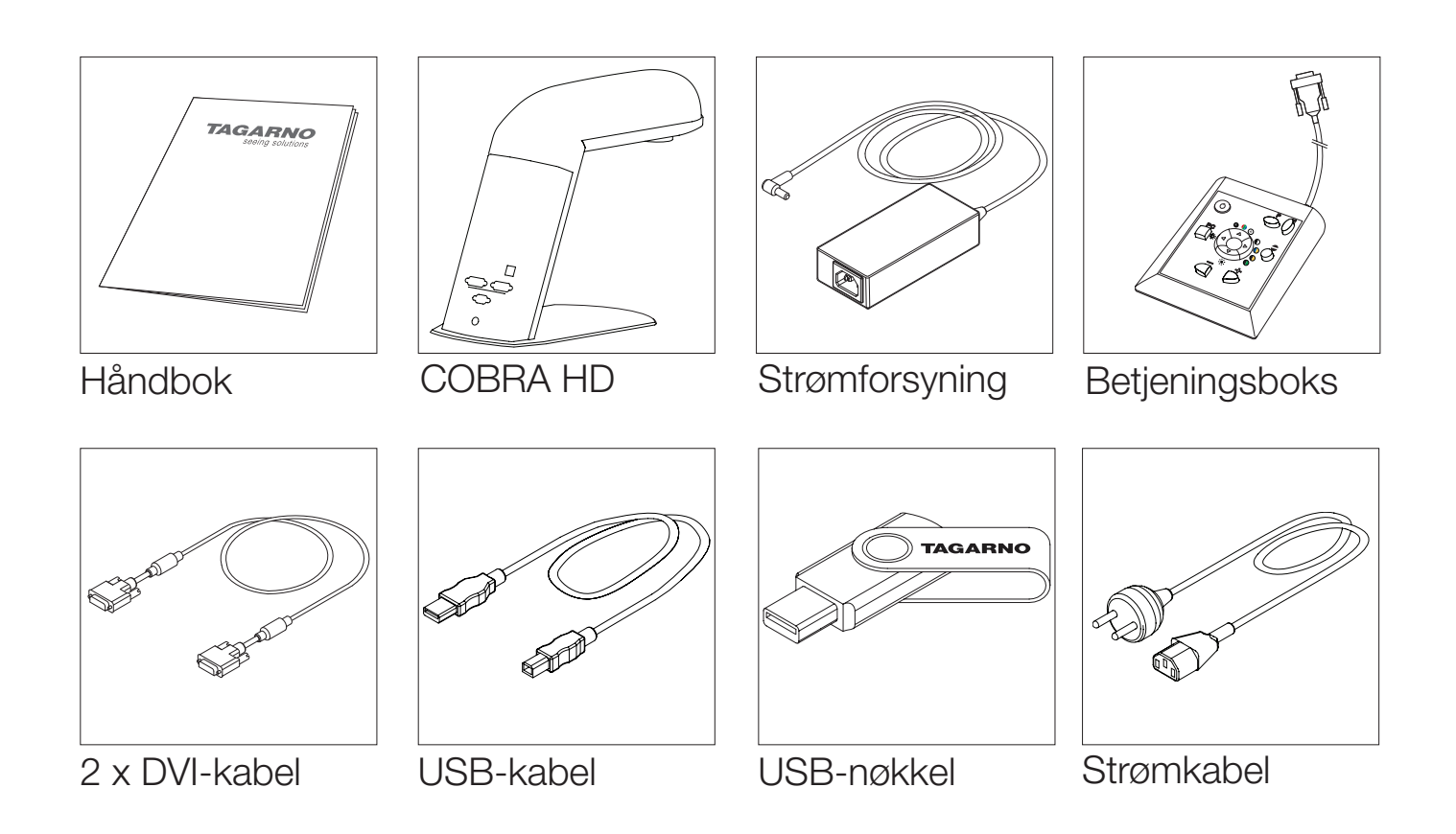

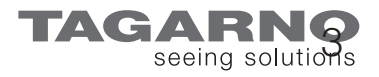

# 2. Samling og tilkobling

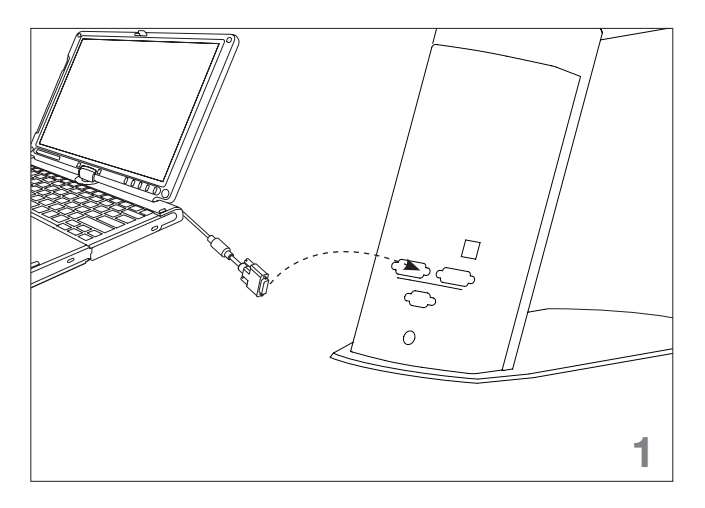

1. Koble PC´en til venstre DVI-interface på COBRA HD, hvis du trenger splitt mellom COBRA HD og PC.

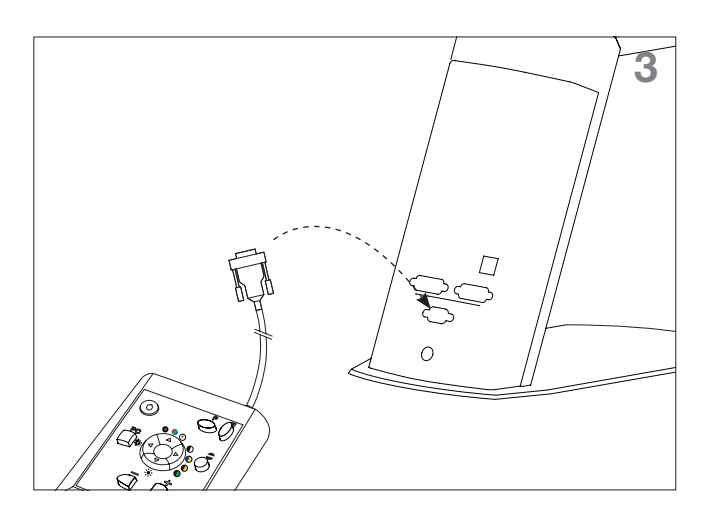

3. Tilkoble betjeningsboksens 9-polete støpsel til den 9-polete hun-kontakten på baksiden av COBRA HD.

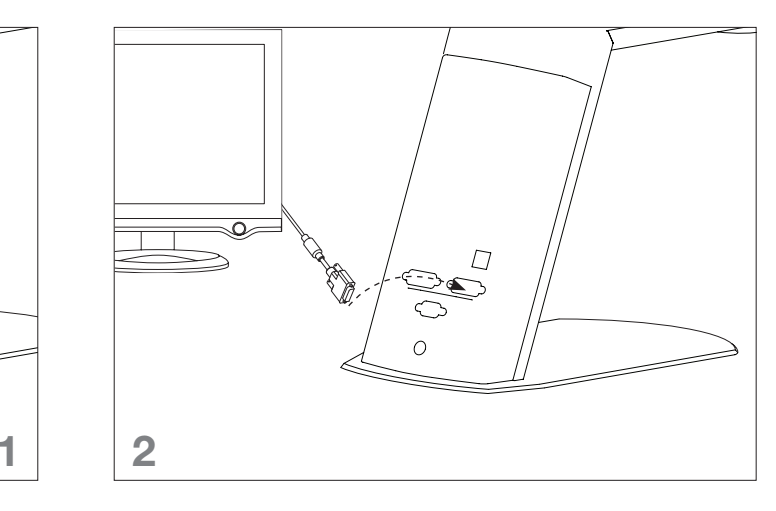

2. Koble skjermen til høyre DVI-interface på COBRA HD.

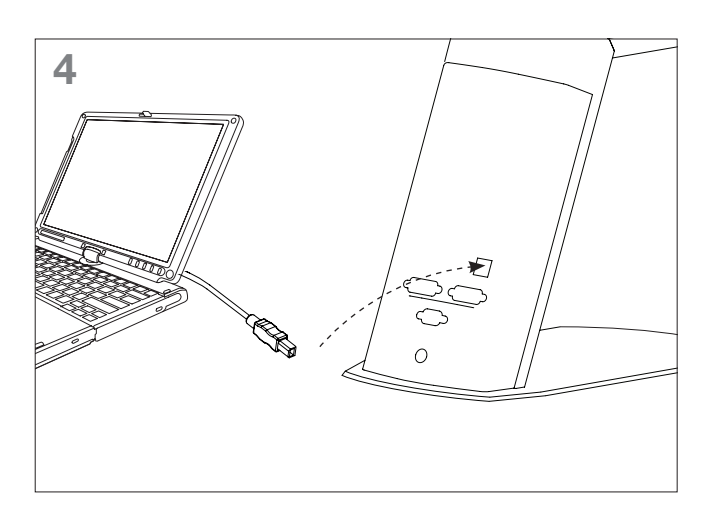

4. Koble til USB-interfacet fra PC´en til COBRA HD.

# Samling og tilkobling

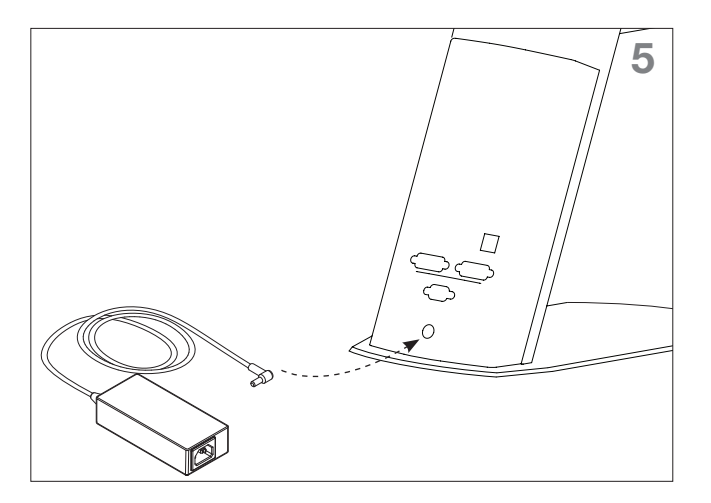

5. Koble til strømforsyningen på baksiden av COBRA HD.

## 3. Kombinasjonsmuligheter

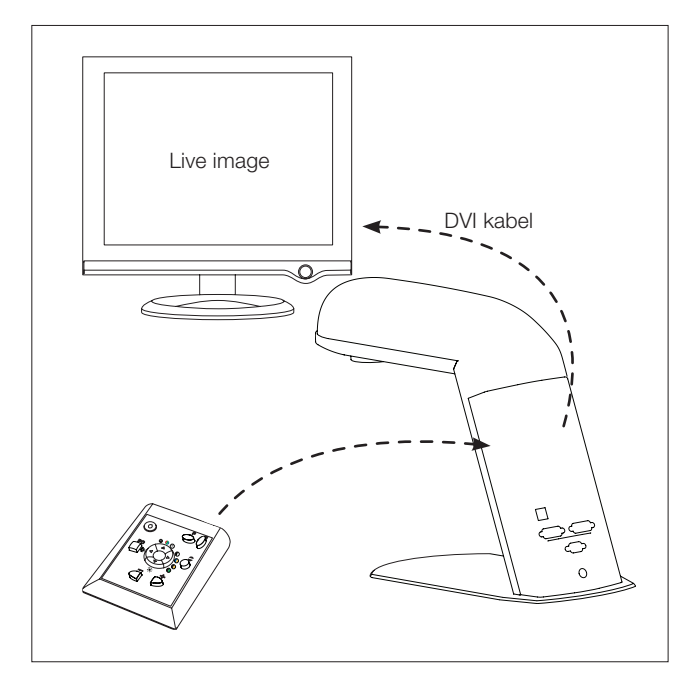

1. COBRA HD PRO koblet direkte til skjermen.

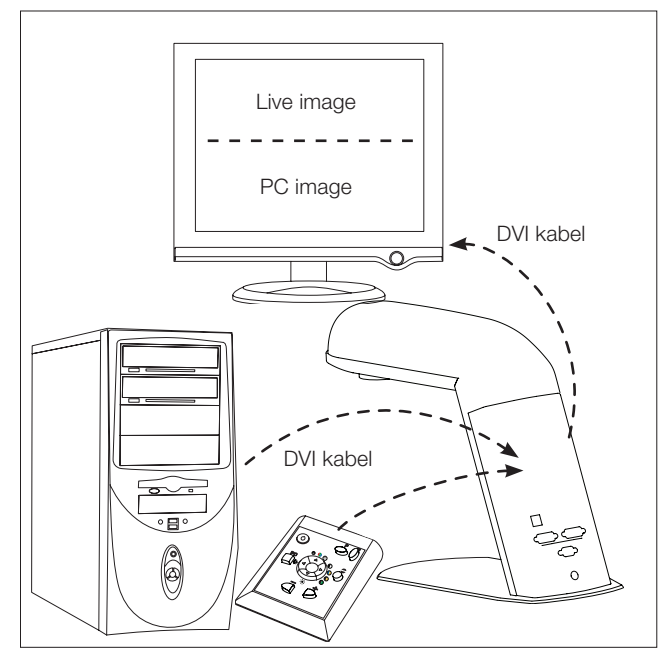

3. COBRA HD PRO tilkoblet stasjonær PC og skjerm.

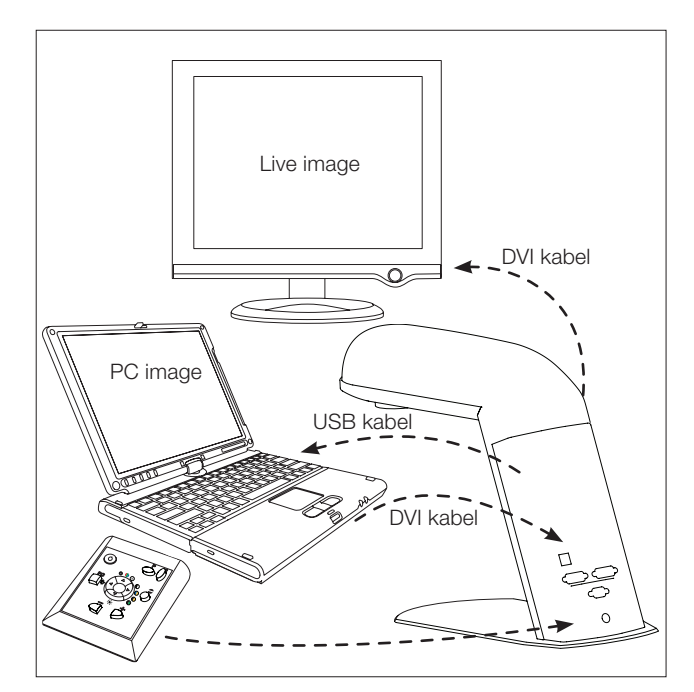

2. COBRA HD PRO tilkoblet bærbar og ekstern skjerm.

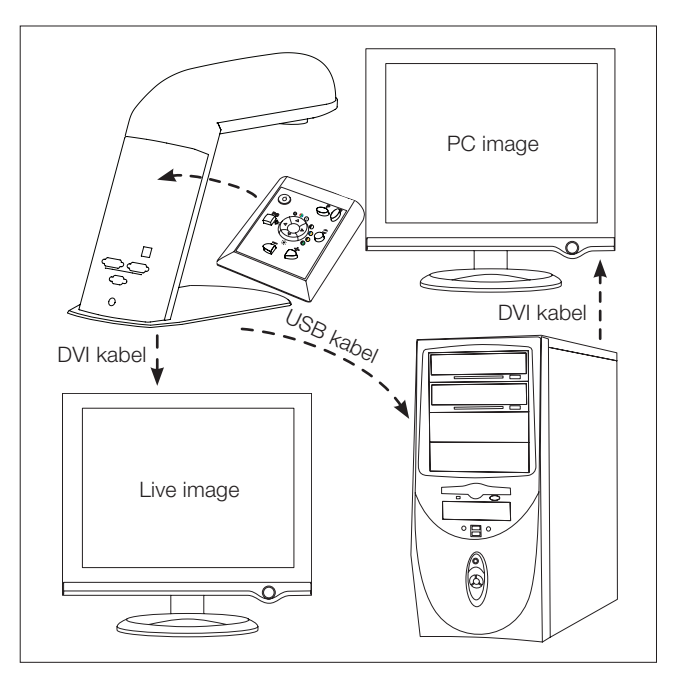

4. COBRA HD PRO tilkoblet stasjonær PC og to skjermer.

### 4. Installer TAGARNO HD VisionLabprogramvaren på PC´en din

#### VIKTIG! Programvaren stiller følgende krav til PC´en din:

Minst en USB 2.0-inngang, Windows 2000, Windows XP, Vista eller Windows 7, Microsoft .NET framework 2.0, DVI/HDMI-output

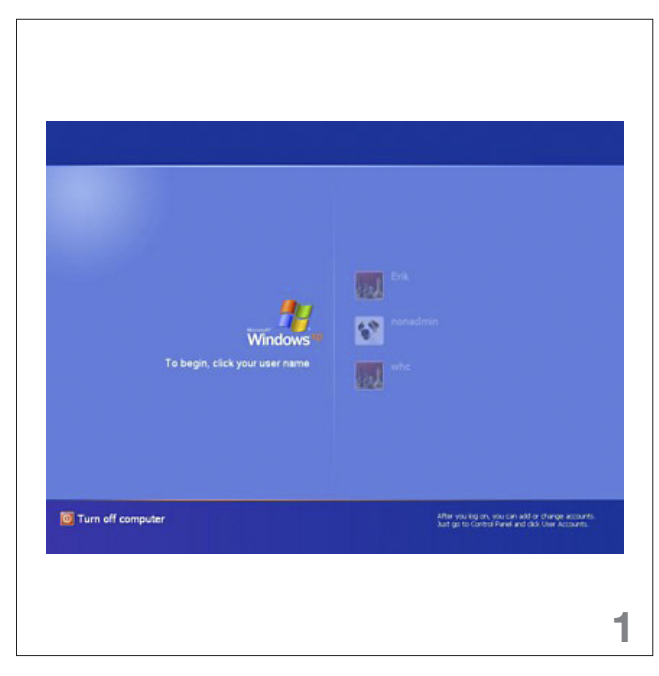

1. Slå på PC´en din og logg på med administratorrettigheter.

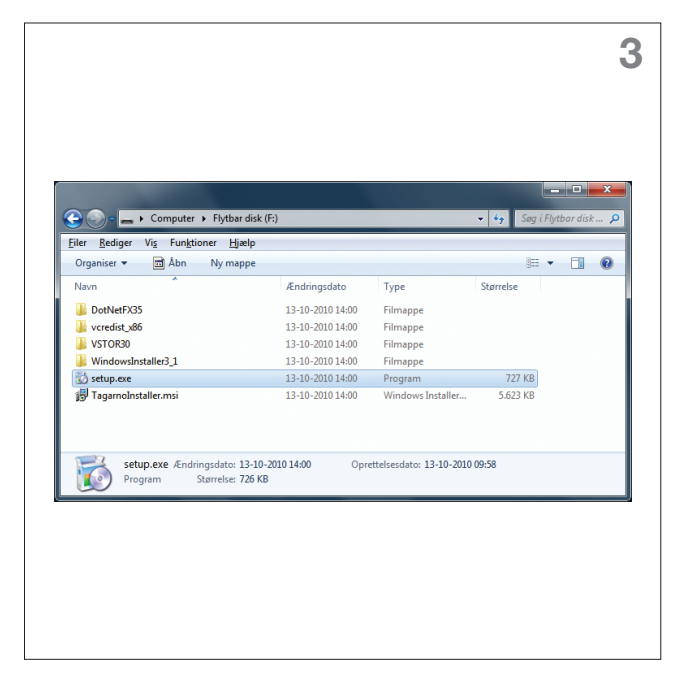

3. Start "Setup.exe", som ligger på USBnøkkelen og følg installasjonsguiden.

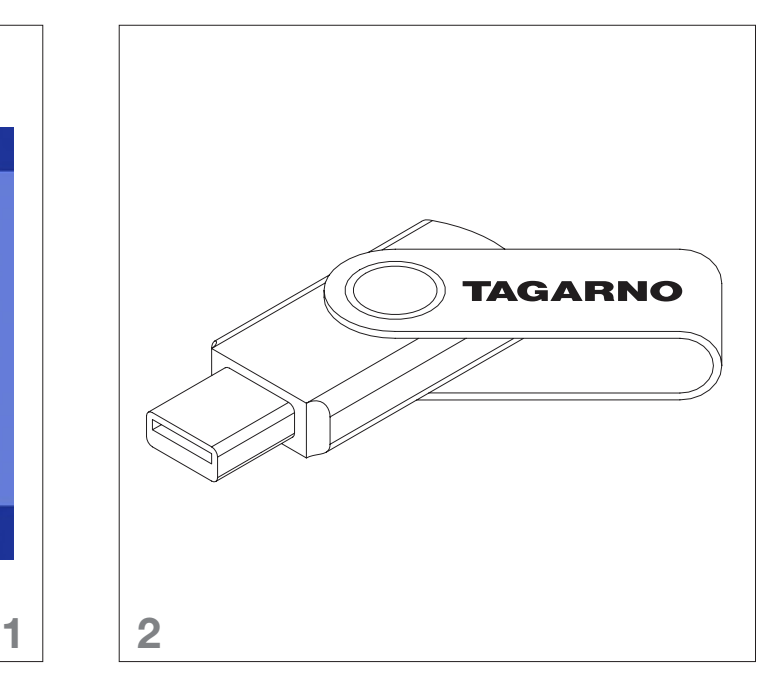

2. Plugg den vedlagte USB-nøkkelen til PC´en din.

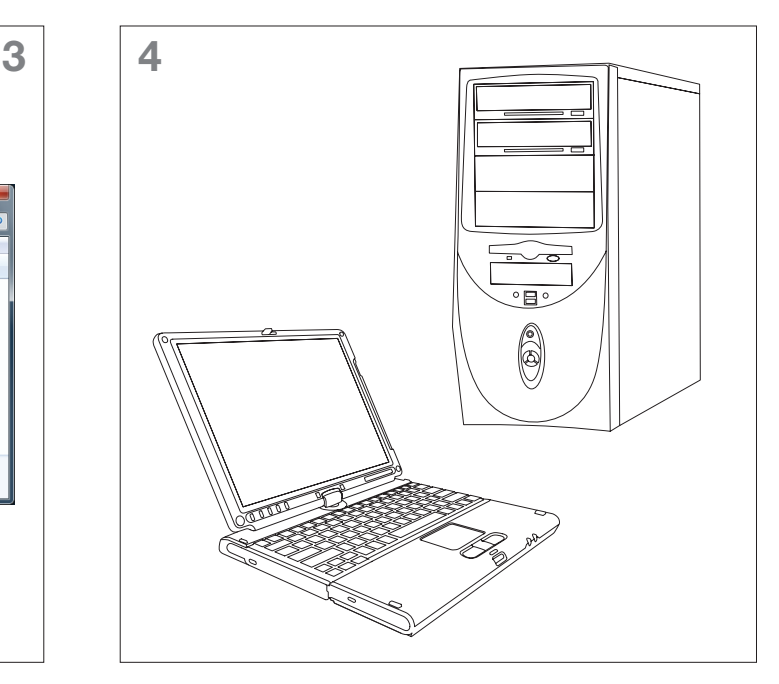

4. Slå deretter av PC´en.

### Installer TAGARNO HD Vision-Lab-programvaren på PC´en din

VIKTIG! Slå alltid på COBRA HD før du slår på PC'en.

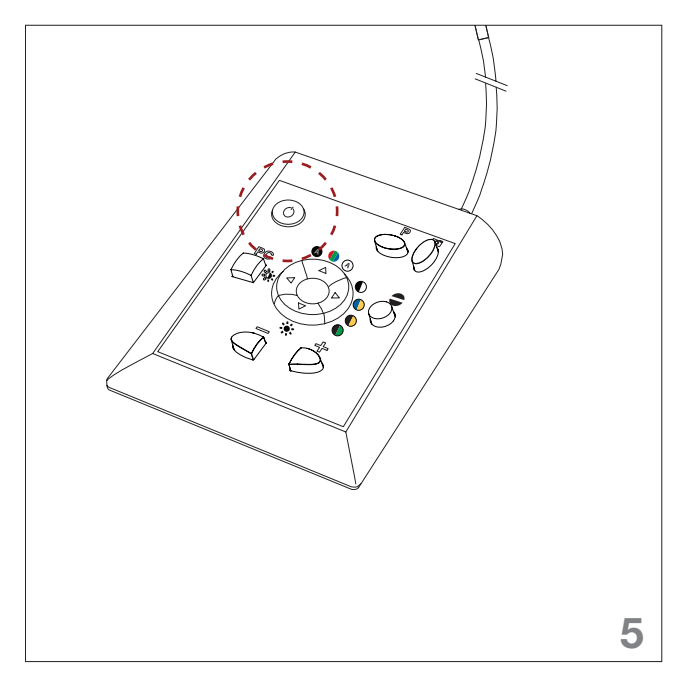

5. Slå av/på funksjonen. 6. Slå på PC´en.

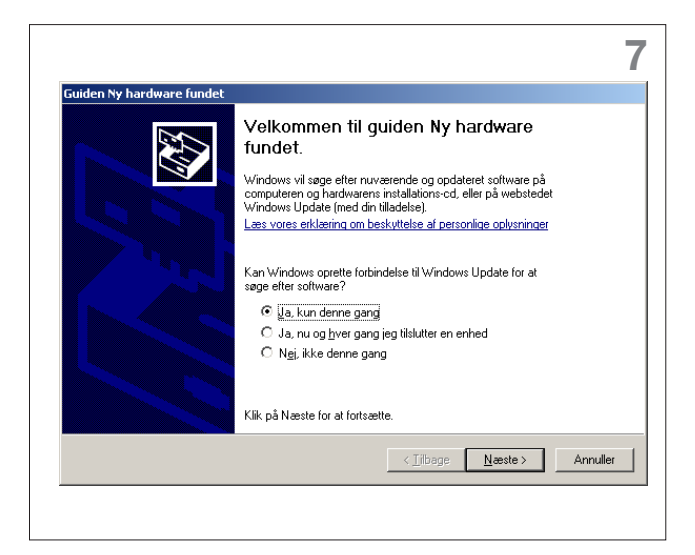

7. Dialogboksen "Ny Hardware Fundet" kommer opp på skjermen din. Hvis det ikke skjer, klikk på tankeboblen nederst i høyre hjørne for å få boksen opp på skjermen. Klikk på "Næste" – Windows leter efter riktige driver for COBRA HD.

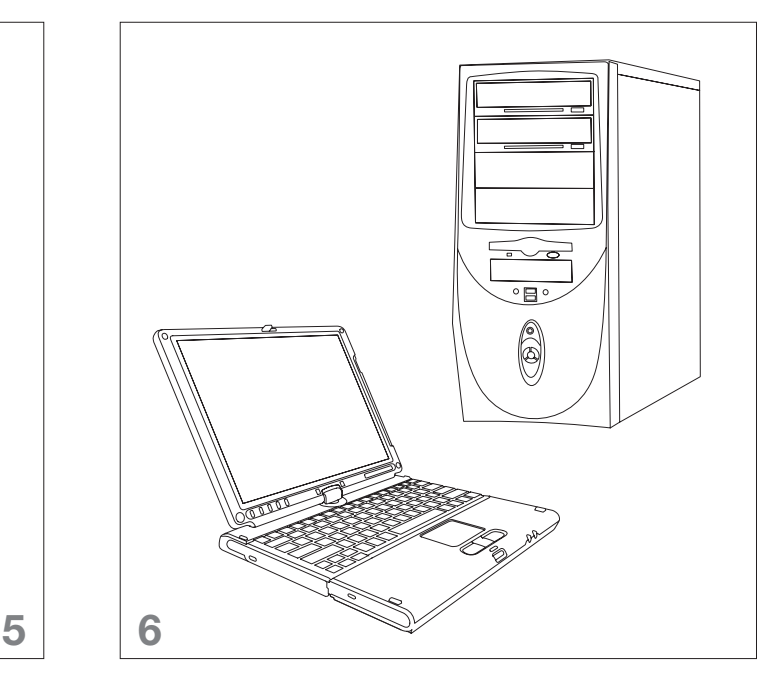

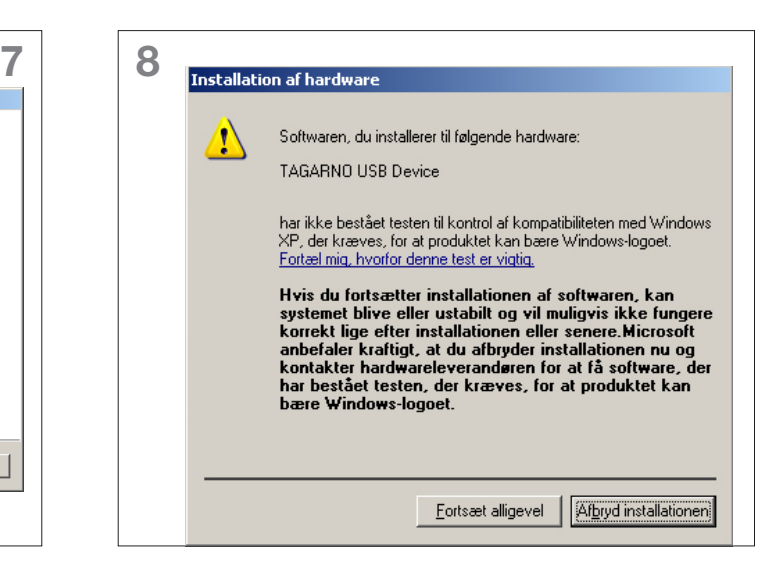

8. Dialogboksen "Installation af Hardware" kommer opp på skjermen din: NB! COBRA HD USB Device overholder til Microsofts kompatibilitetskrav, men er kun sertifisert til Windows 7. Klikk på "Fortsæt alligevel".

### Brug TAGARNO HD VisionLabprogramvaren på PC´en din

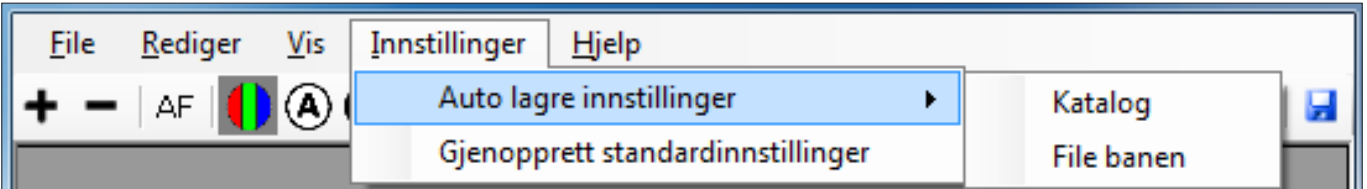

Første gang du starter VisionLab må du velge prefix filnavn og hvor du vil lagre de bildene du tar med COBRA HD.

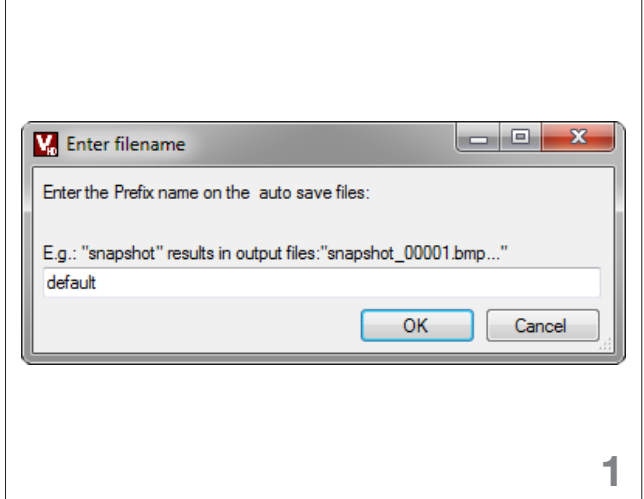

1. Velg "Settings/ Auto save settings/ File prefix" for å endre prefix for de bildene du tar med COBRA HD.

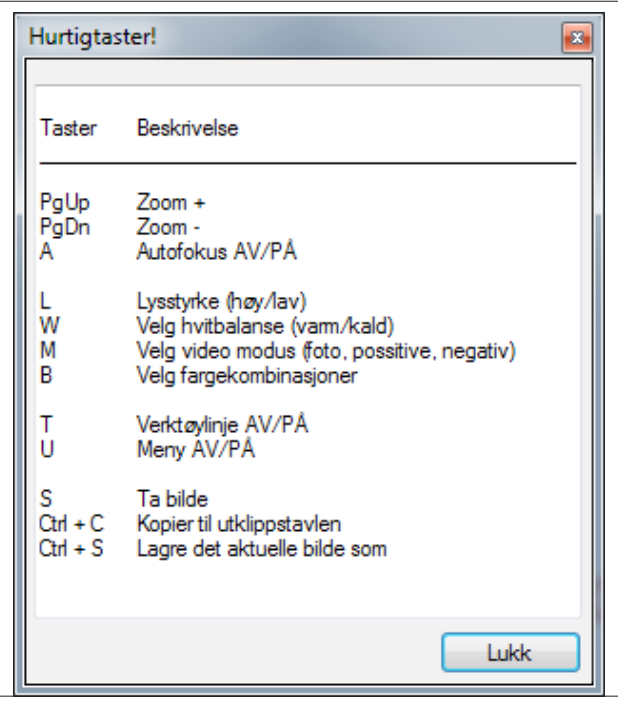

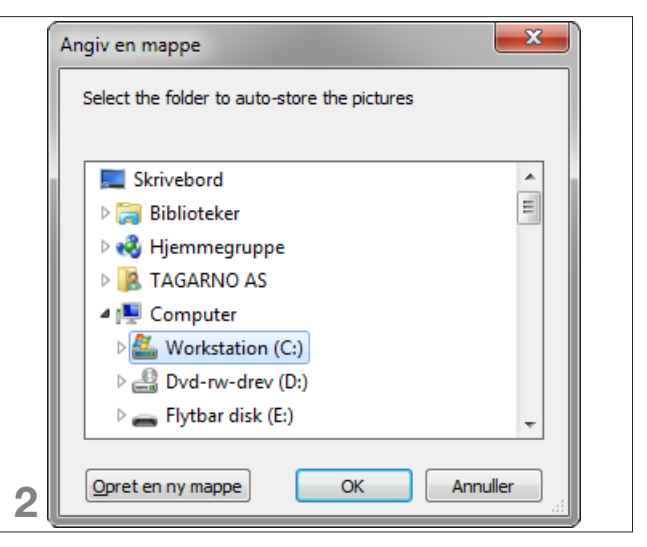

2. Velg "Settings/ Auto save settings/ Directory" for velge hvor du vil lagre de bildene du tar med COBRA HD.

## 5. Betjening

### PRO-betjeningspanel

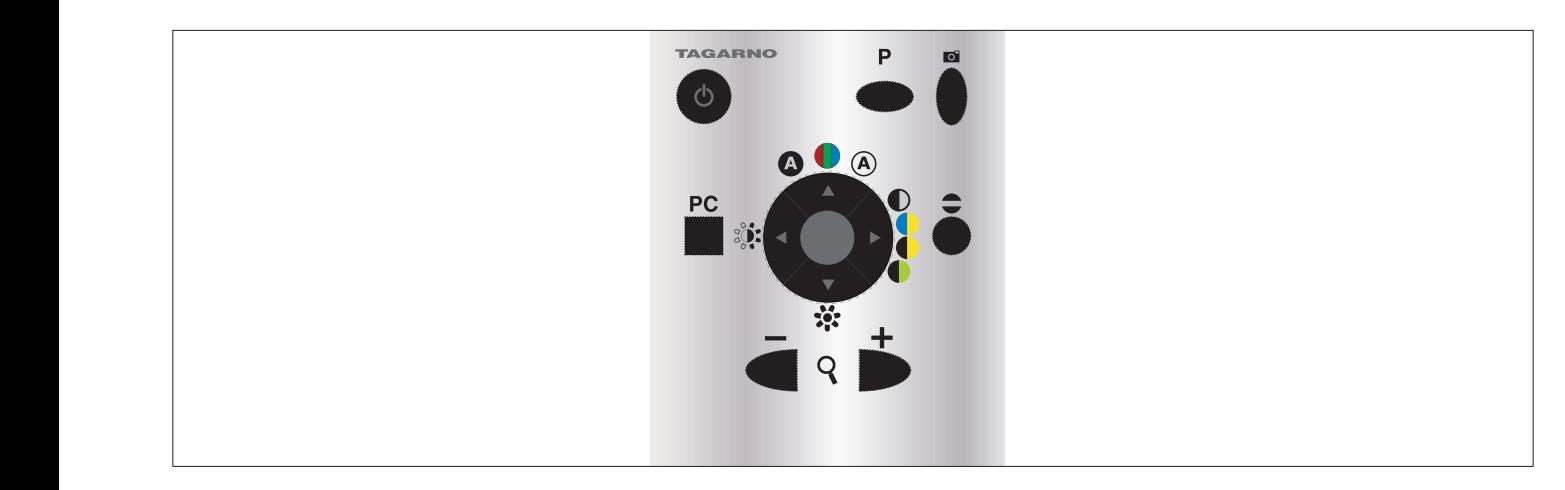

#### Slå på/Slå av

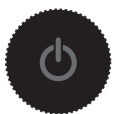

Trykk på knappen for å slå systemet av og på.

#### Zoom

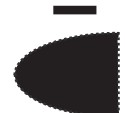

Trykk på knappen for å forminske.

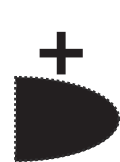

er 1110 mars på rune.<br>September Trykk på knappen for å

#### Manuell og autofokus

Autofokus slås av ved å trykke på begge Zoom-knappene samtidig, til du hører et "beep". Deretter brukes Zoom-knappene til å fokusere med. Autofokus aktiveres ved å trykke på begge Zoom-knappene samtidig, til du hører et "beep".

### Skill COBRA HD og PC

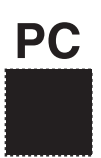

**PC** For å dele skjermen mellom bildet fra COBRA HD og PC-bildet, trykk på PC-knappen. Trykk på knappen igjen for å flytte PC-bildet på skjermen.

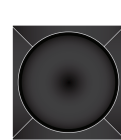

 Hold centerknappen nede til du hører et "beep" for å gå tilbake til fullt COBRA HD-bilde.

### Ta bildet med COBRA HD

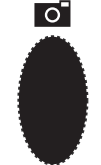

Hold fotoknappen nede til du hører et "beep" for å ta et bilde med COBRA HD.

## **Betjening**

### PRO-betjeningspanel

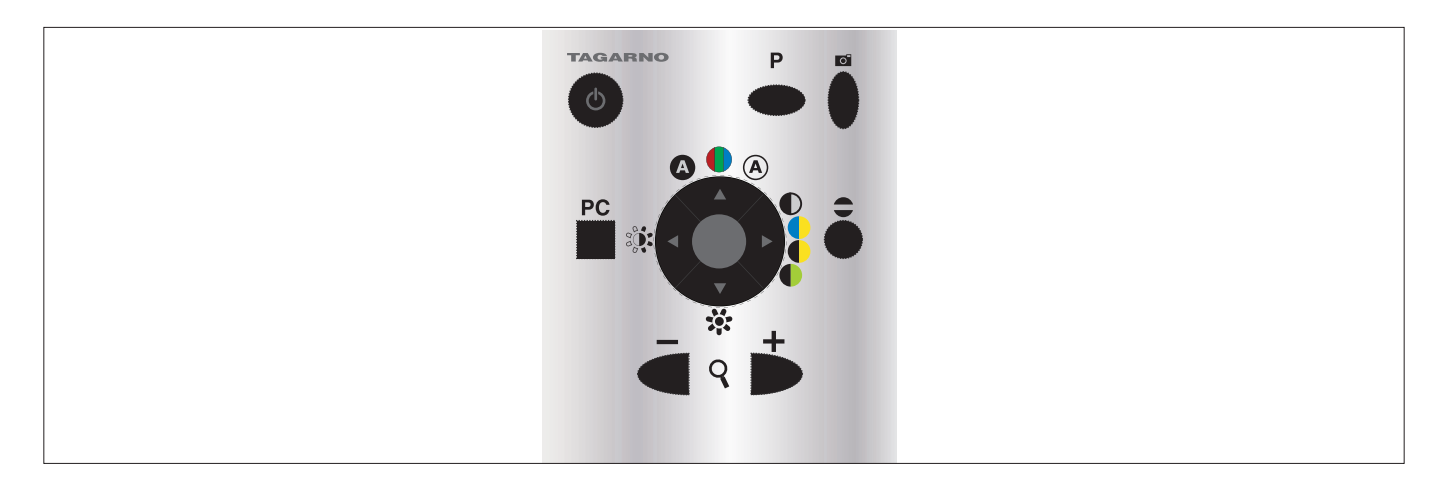

#### Funksjonsvelger

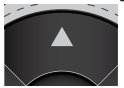

Positiv - naturlige farger - negativ.

#### Fargevalg

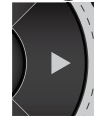

Sort/hvit - blå/gul - sort/gul sort/grønn.

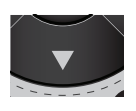

Velg mellom varmt eller kaldt lys (hvitbalanse), hvis du arbeider med naturlige farger. Velg mellom tre kontrastnivåer, hvis du arbeider med positive eller negative farger.

### Lysjustering

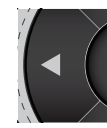

Kort trykk endrer lysnivået på skjermen mellom to lagrede nivåer.

Langt trykk etterfulgt av "beep" øker lyset på skjermen gradvis. I begge tilfeller viser en gul/sort indikatorbalke nederst i bildet, hvilket nivå som er valgt.

#### Lesefelt

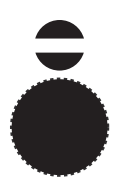

Trykk på knappen for å aktivere lesefeltet på skjermen. Gardinene kan flyttes opp eller ned ved å holde piltastene på funksjonsvelgeren nede.

## **Betjening**

### TAGARNO HD VisionLab-betjening

### +-|△F|●④◎ D●●●|除☆|≑|■

#### Zoom

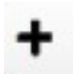

Trykk på denne knappen for å forstørre.

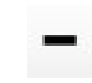

Trykk på denne knappen for å forminske.

#### Manuell og autofokus

AF

Trykk på denne knappen for å slå autofokus av/på.

#### Funksjonsknapper

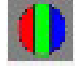

Trykk på denne knappen for å vise bildet i naturlige farger.

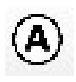

Trykk på denne knappen for å vise bildet i positiv kontrast.

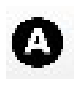

Trykk på denne knappen for å vise bildet i negativ kontrast.

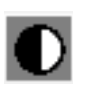

Trykk på denne knappen for å vise bildet i sort/hvit.

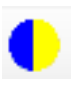

Trykk på denne knapen for å vise bildet i blå/gul.

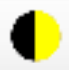

Trykk på denne knappen for å vise bildet i sort/gul.

Trykk på denne knappen for å vise bildet i sort/grønn.

#### Lysjustering Trykk på denne knappen for å

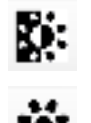

endre lysstyrken fra 100 % til 50 %. Trykk på denne knappen for å endre hvitbalansen fra 100 % til 50 %.

 $\Leftrightarrow \boxplus \Rightarrow |\boxplus_2|$ 

#### Lesefelt

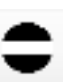

Trykk på knappen for å aktivere lesefeltet på skjermen. Gardinene kan flyttes opp eller ned ved å holde piletastene på betjeningsboksen nede.

### Ta bildet med COBRA HD

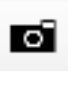

Ы

Hold fotoknappen nede til du hører et "beep" for å ta et bilde med COBRA HD.

### Se gjennom bildene

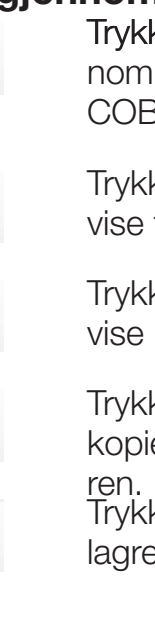

Trykk på knappen for å se gjennom de bildene du har tatt med COBRA HD.

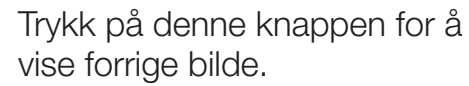

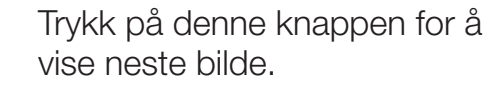

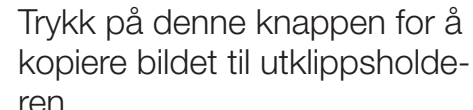

Trykk på denne knappen for å lagre bildet.

## 6. Råd og tips for oppstart

Begynn med noe som interesserer deg og som du synes er spennende. Det gjør det enklere å bevare motivasjonen i oppstarten.

Bli først kjent med apparatets viktigste funksjoner og øv deg på å bruke dem før du går i gang med mer avanserte funksjoner.

Plasser apparatet ditt på et sted med uforanderlig lys, så du unngår reflekser på skjermen fra f.eks lamper eller vinduer.

Plasser apparatet ditt på et stabilt bord, så du unngår vibrasjoner. Vibrasjonene blir også forstørret av apparatet ditt.

Bruk gjerne en stol og et bord du kan justere. Med en korrekt sittestilling unngår du belastningsskader og sitter mer komfortabelt.

Unngå å plassere kopper o.l. ved siden av et XY-bord. Disse kan lett velte når du arbeider med XY-bordet.

Hold orden på og ved siden av apparatet ditt og ha det på når du er hjemme. Ved å ha apparatet på og tilgjengelig, unngår du å måtte starte opp mange ganger, og du vil komme til å bruke apparatet ditt mer og belaste øynene dine mindre.

## 7. Vedlikehold

Oppbevar og bruk apparatet i et tørt, rent og ventilert rom.

Ikke plasser apparatet i direkte sollys, ved siden av en radiator eller et sted, hvor apparatet kan bli utsatt for væsker.

Alle støpsler er laget slik de kun kan brukes på én måte. Bruk derfor aldri kraft når du kobler til apparatet.

Husk å koble ut alle elementer hvis du ønsker å flytte apparatet.

Fjern kablene ved å trekke i selve støpselet, trekk aldri i kablene.

Hvis du flytter apparatet fra et kaldt til et varmt rom må du la apparatet stå i minst en time før du slår det på. Dette gjøres for å unngå kortslutninger pga. kondens.

Hvis apparatet går i stykker, må du aldri forsøke å reparere det selv. Kontakt leverandøren din.

Du kan rengjøre apparatet med en fuktig klut. Bruk aldri sterke rengjøringsmidler eller kjemikalier, da disse kan skade apparatet.

Unngå å berøre linsen.

Unngå å utsette linsen for skarpe eller harde gjenstander.

8. Ytterligere opplysninger.

Apparatet overholder alle krav for CE-merkning av medisintekniske produkter i henhold til direktivet 93/42/EEC.

Forventet levetid på LED-pærer er ca. 35 000 timer.

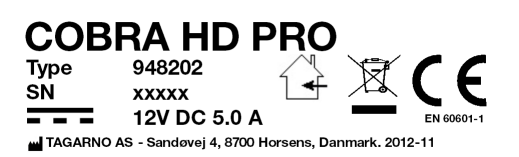

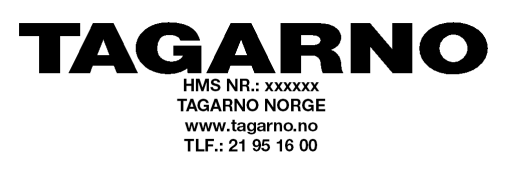

### 9. Tekniske spesifikasjoner

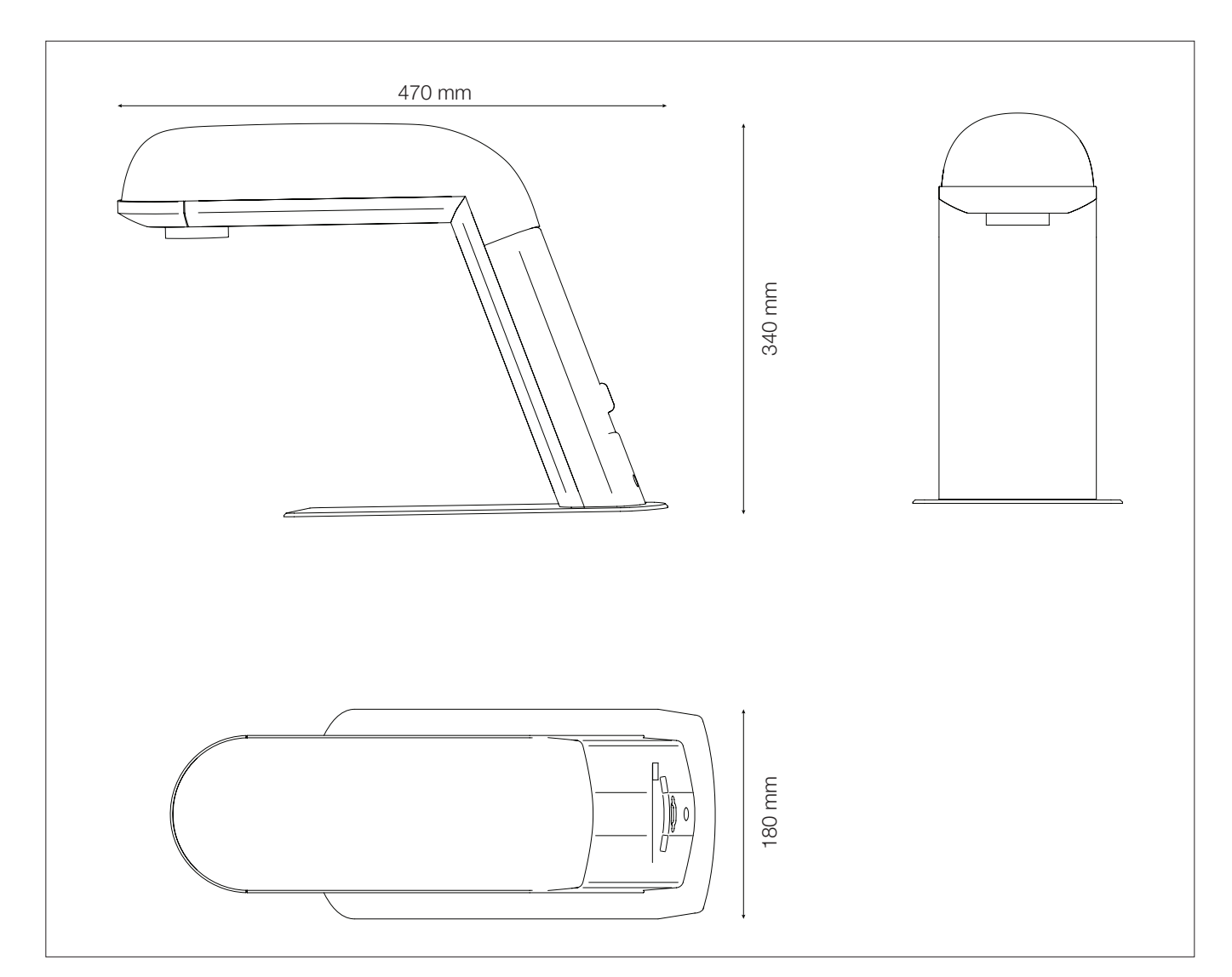

#### COBRA HD

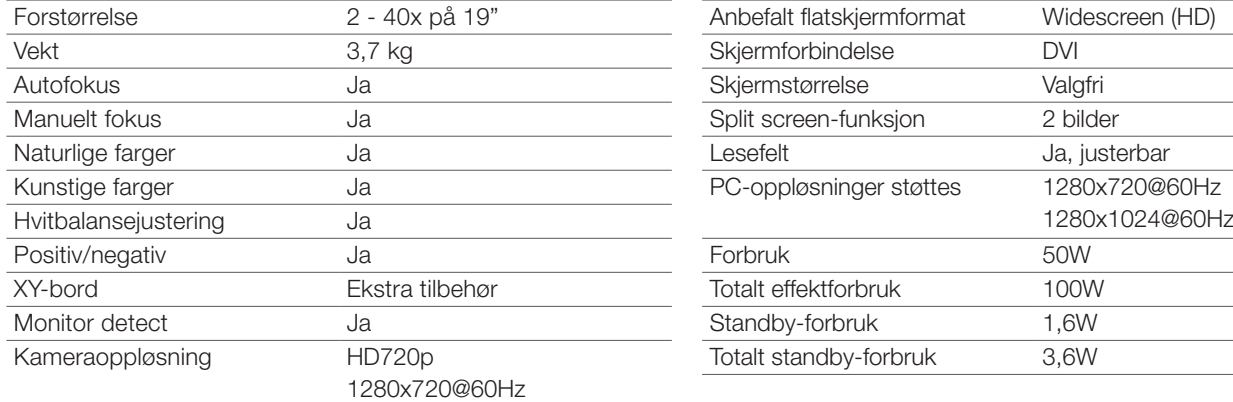

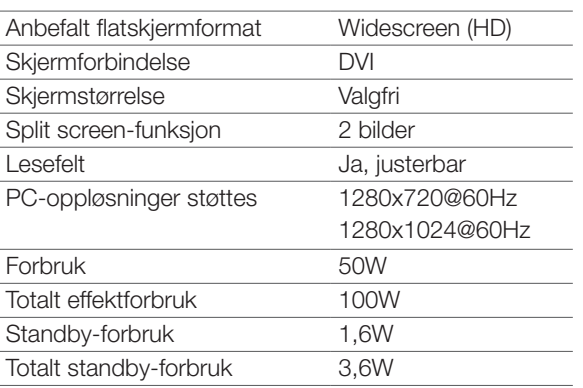

## Tekniske spesifikasjoner

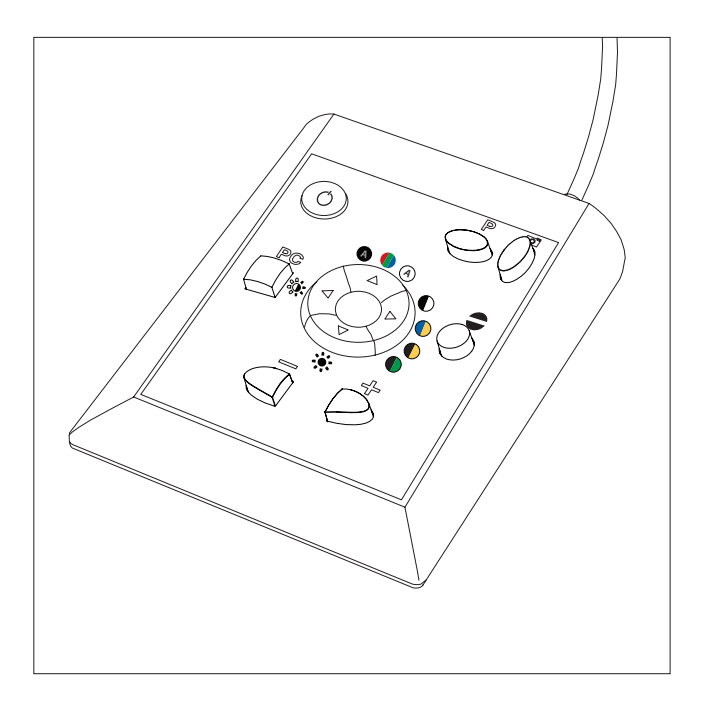

#### COBRA HD PRO-betjeningsboks

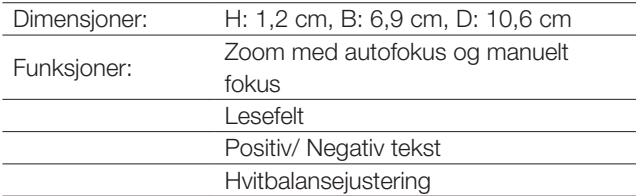

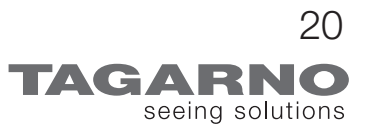